## **[FAQ]**

# **Why can't I save the GV-AS Controller's Web settings?**

**Article ID: GV4-13-05-08-k-3 Release Date: 05/08/2013** 

### **Applied to**

GV-AS Controller Series

#### **Question**

Why can't I save the GV-AS Controller's Web settings?

#### **Answer**

The GV-AS Controller comes with a **Web Setting Switch** to protect users from randomly changing advanced settings through the Web interface. To change and save the advanced settings through the Web interface, find the **Web Setting Switch** on the GV-AS Controller. And make sure the switch is placed on the left position.

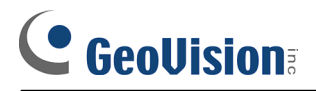

The figure below is an example of the Network Configuration Switch on GV-AS400. For the location of the switch on other GV-AS Controllers, please see the *Web Setting Switch* section of each controller chapter in the *GV-AS Controller User's Manual*.

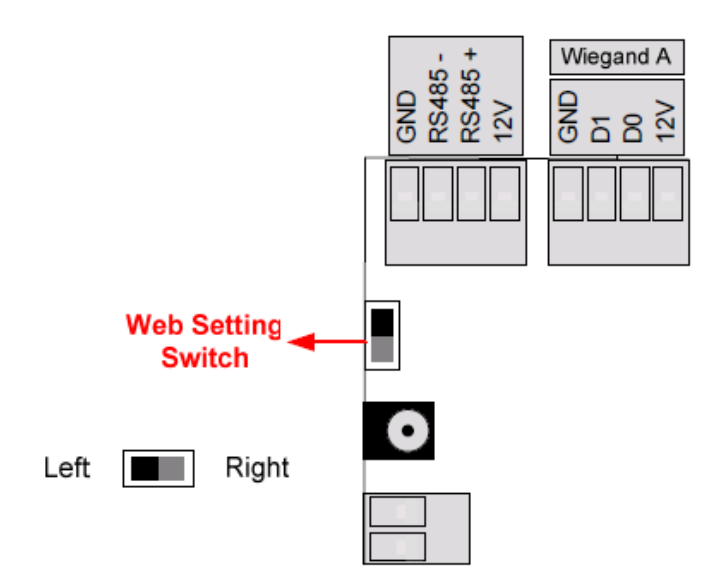